**The following guide is intended to walk a user through setting a custom homepage on a Samsung LFD with an onboard web browser. You will require the IR remote control, and a USB keyboard is recommended as well, but not required.** 

- 1. Power on the LFD.
- 2. Press **SOURCE** on the IR remote control to bring up the Source Menu.
- 3. Use the **LEFT** and **RIGHT** arrow keys to highlight **WEB BROWSER** from the Source Menu as shown below.

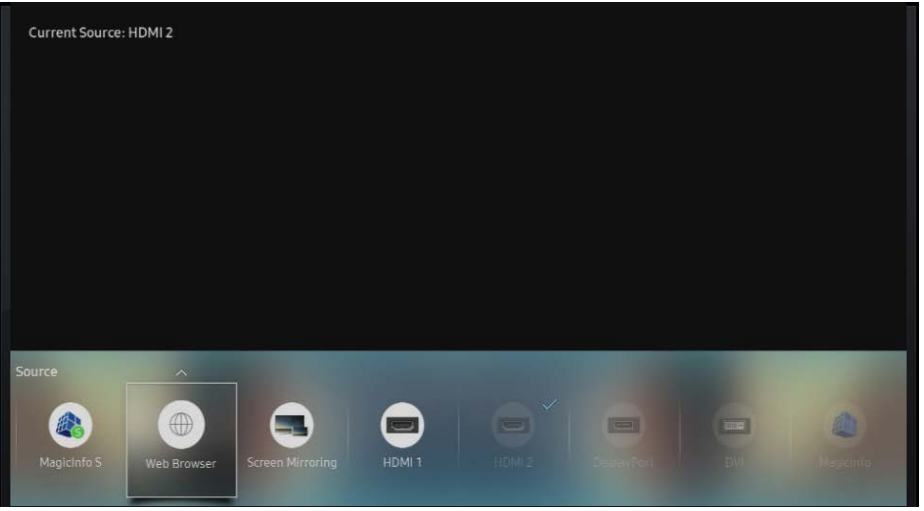

4. Press the **UP** arrow when the Web Browser is highlighted. This will display an options menu.

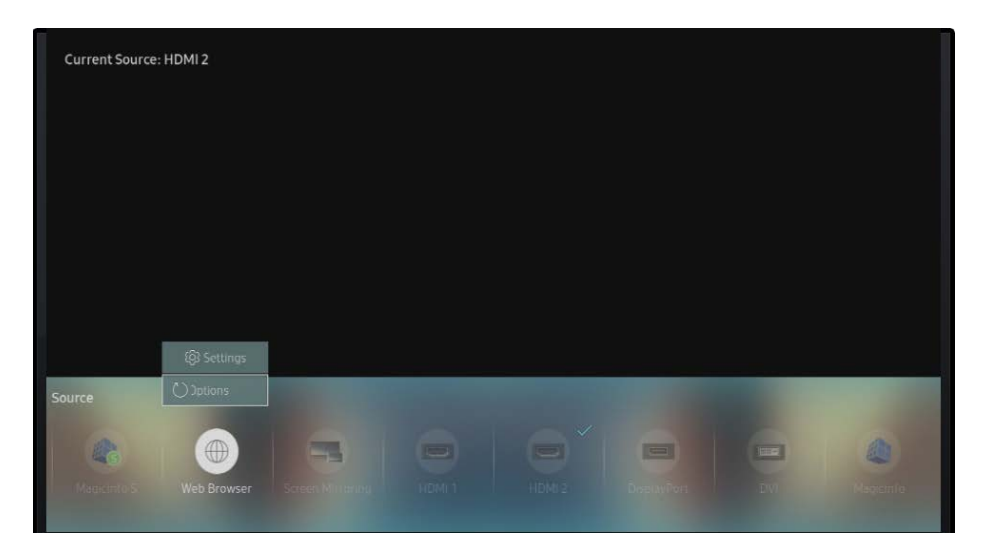

5. Use the **DOWN** arrow to highlight **REFRESH OPTIONS** (bottom menu item) and press **ENTER** on the IR remote to select. This will display the Refresh Options Menu as shown below.

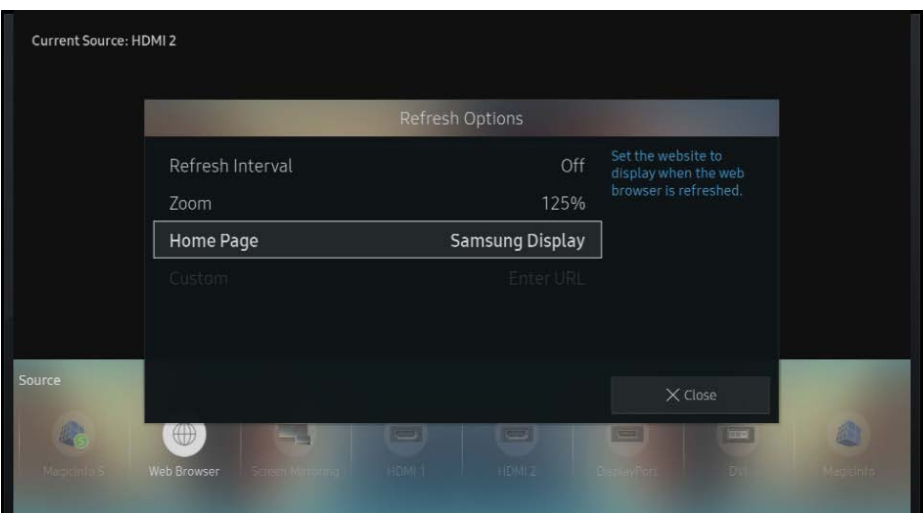

- 6. Use the **DOWN** arrow key to highlight **HOME PAGE** in the Refresh Options Menu. Press **ENTER** on the IR remote to bring up the home page options.
- 7. Use the **DOWN** arrow to select **CUSTOM**, and press **ENTER** on the IR remote to change the setting.

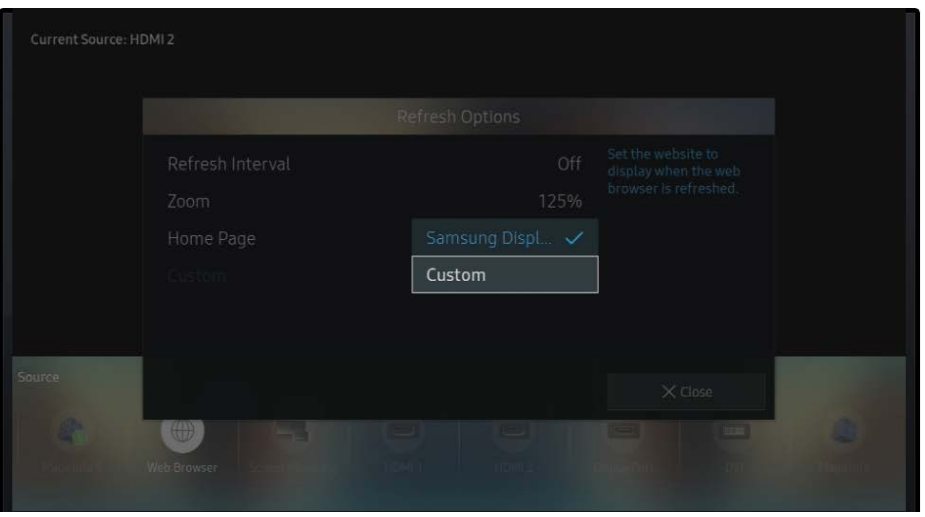

8. The menu will return to the previous level automatically. Using the **DOWN** arrow, highlight the new menu option, **CUSTOM – ENTER URL** (bottom menu item). Press **ENTER** on the IR remote to select it.

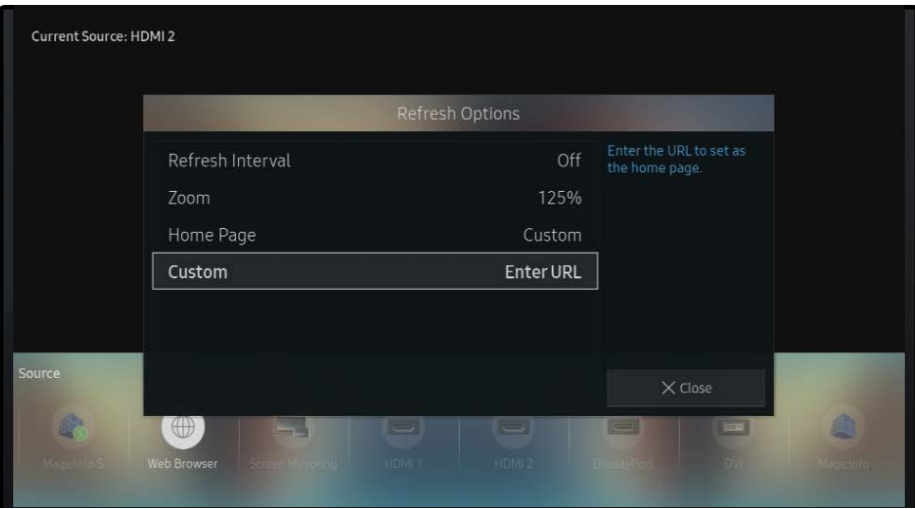

9. A menu will appear with a spot to enter the desired website URL, and an onscreen keyboard. You can use the arrow and enter keys from the IR remote to navigate and enter the address or connect a USB keyboard to type in the address.

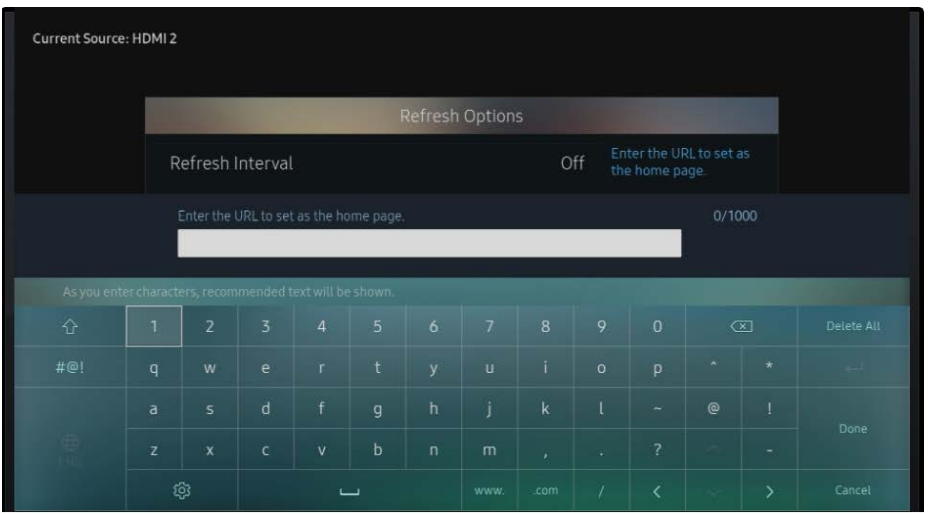

10. Once the address has been entered, select **DONE** in the on-screen keyboard (located in the right-hand column, second from the bottom).

- 11. The keyboard will close automatically, and using the arrow keys, navigate to the **CLOSE** menu option in the lower right corner of the Refresh Options menu. Press **ENTER** on the IR remote to close the menu.
- 12. Now, we can launch the web browser. The **WEB BROWSER** option on the Source menu should be already highlighted. Press **ENTER** on the IR remote to launch it.

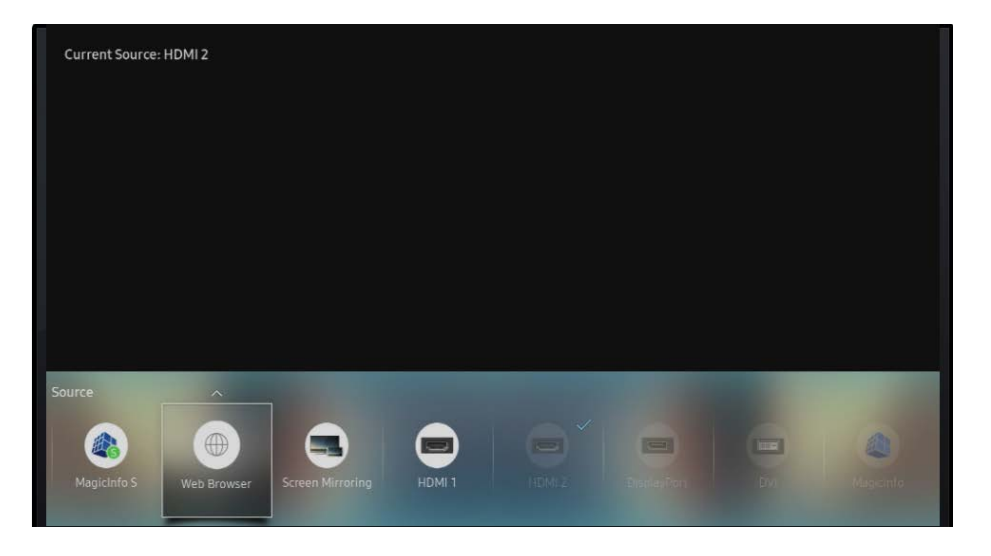

13. Your page will load automatically. The LFD will stay on the Web Browser input even after power off, unless changed by the user.